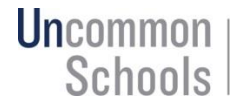

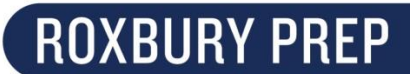

Configuración de cuentas del Portal para familias en PowerSchool 10

Debido a una actualización reciente de nuestro sistema de información para estudiantes, debe configurar una nueva cuenta para acceder al Portal para familias.

Para configurar su cuenta:

- 1. Visite psma.uncommonschools.org/public/home.html
- 2. Haga clic en la pestaña Iniciar sesión

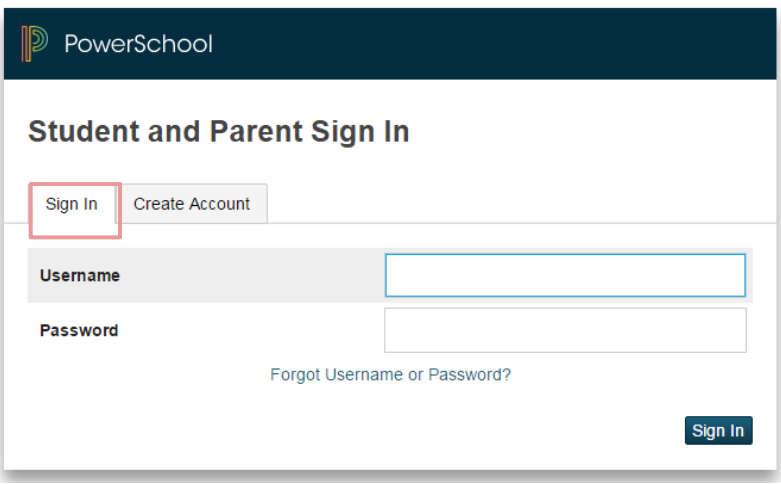

3. Ingrese su información, incluido su nombre, apellido, dirección de correo electrónico, nombre de usuario y contraseña

## Información del estudiante:

Asesor: Asesor de su estudiante Nombre de usuario: Nombre de usuario de Google Classroom del estudiante (NO incluye @student.roxburyprep.org) Contraseña: La contraseña de Google Classroom del estudiante

¿Sigue teniendo problemas? Envíe un correo electrónico a mo@roxburyprep.org.